## **Unreachable Devices Report**

The Unreachable Devices Report lists devices currently unreachable from the AKIPS server. Devices which are either ping (IPv4 or IPv6) or SNMP "down" are listed, depending on the options selected. Details of the IP address, last change date and location are supplied along with a description.

To determine device reachability, the AKIPS poller sends ping and SNMP (sysUpTime) requests according to the following table.

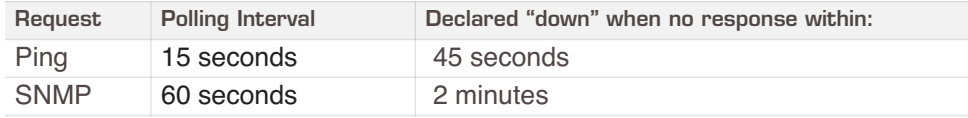

## **1** Navigate to **Reports** > **Devices > Unreachable**.

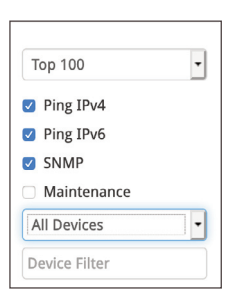

- **2** Select the number of devices to display. The default is Top 100.
- **3** You can define which results to display by toggling the checkbox to on or off for:
	- Ping IPv4 (default = checked)
	- Ping IPv6 (default = checked)
	- **•** SNMP (default = checked)
	- **•** Maintenance those devices tagged as undergoing maintenance set using **Device Editor or Manual Grouping** (default = unchecked).
- **4** Select the device/s using the drop-down. Options include: All Devices (default), Multi Select, user defined Groups and Vendor.

**5** Complete the **Device Filter** to further customise the report to display only those devices of interest. You can use regex if required.

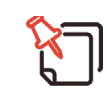

**As you make your selections the lower portion of the pane instantly populates with devices matching your selections. The right-hand pane displays those devices that are unreachable.**

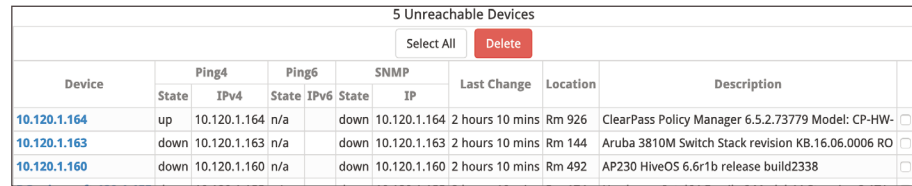

## **Deleting Decommissioned Devices**

 $\vert \cdot \vert$ 

- **1** To delete devices permanently from the AKIPS database you can either select each device individually using the checkbox at the far right of the device or **Select All**.
- **2** Select **Delete**.

**Top 100** <sup>2</sup> Ping IPv4 <sup>2</sup> Ping IPv6 **B** SNMP Maintenance maintenance mode Device Filter CH BE DS Flr42-SW01 CH BE DS Fir43-SW01 CH\_BE\_DS\_FIR43-SW01<br>CH\_BE\_DS\_FIr44-SW01<br>CH\_BE\_DS\_FIr44-SW02 CH\_BE\_DS\_FIT44-SW02<br>CH\_BE\_DS\_FIr45-SW01

DC-checkpoint-120-1-16

**3** When prompted confirm the deletion of the device/s by selecting **OK**.

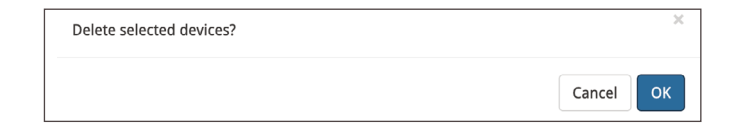

## **Listing Devices in Maintenance Mode**

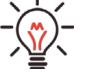

You can quickly obtain a listing of devices in Maintenance Mode by checking **Maintenance** and selecting **maintenance\_mode** from the **Devices** drop-down. The lower portion of the screen lists those devices.

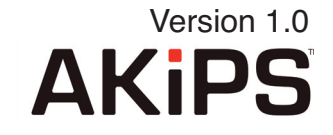